Dieses Fenster erscheint beim Aufstarten von AUTO CAD LT 2016

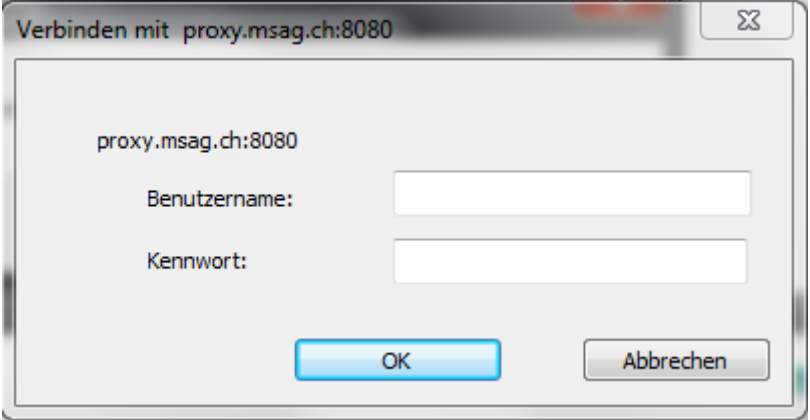

Eingabe Benutzername und Passwort, danach erscheint folgende Meldung

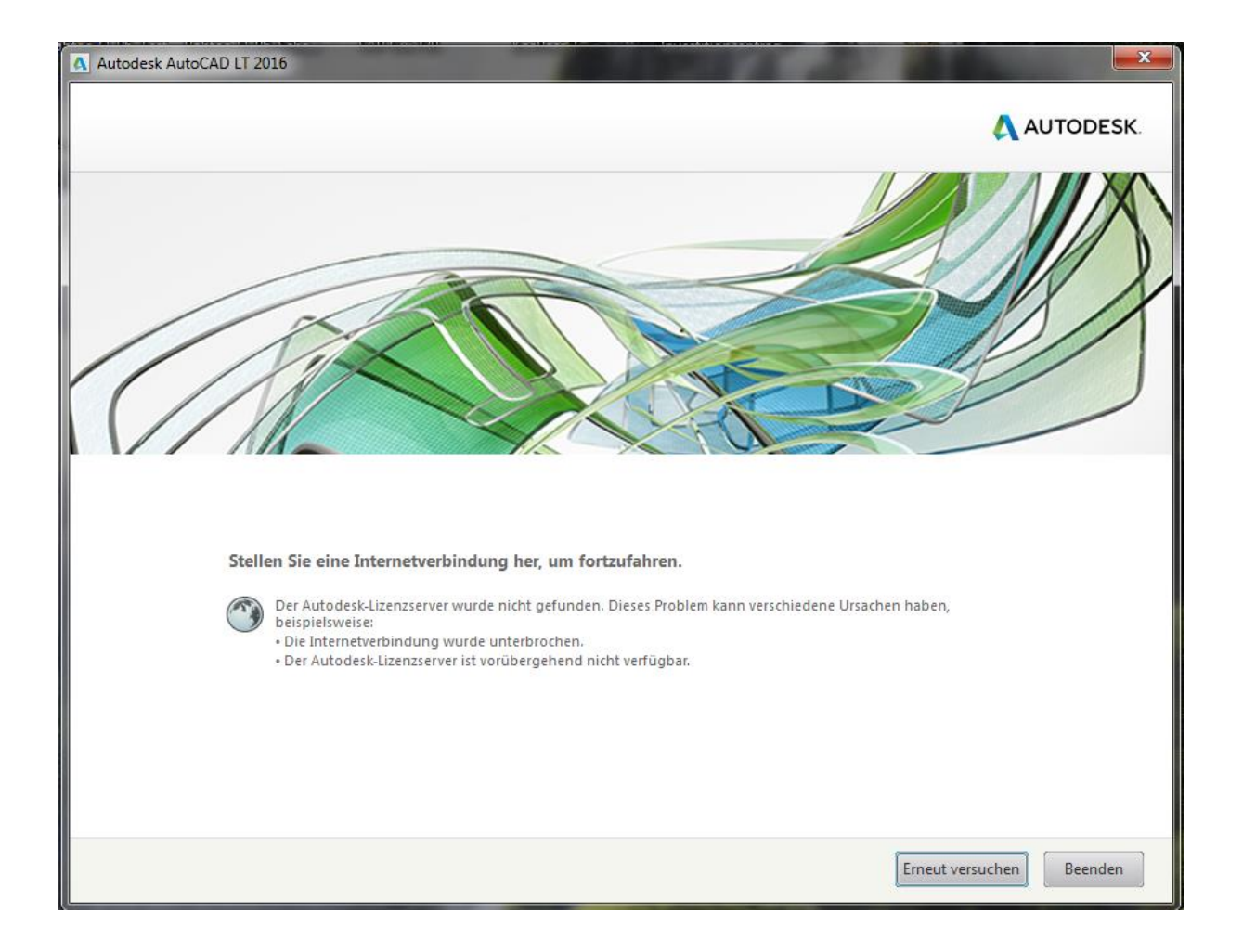

Wird Beenden gedrückt startet das Programm und der Lizenfehler wird angezeigt.

Bei Erneut Versuchen beginnt das Ganze von vorne.

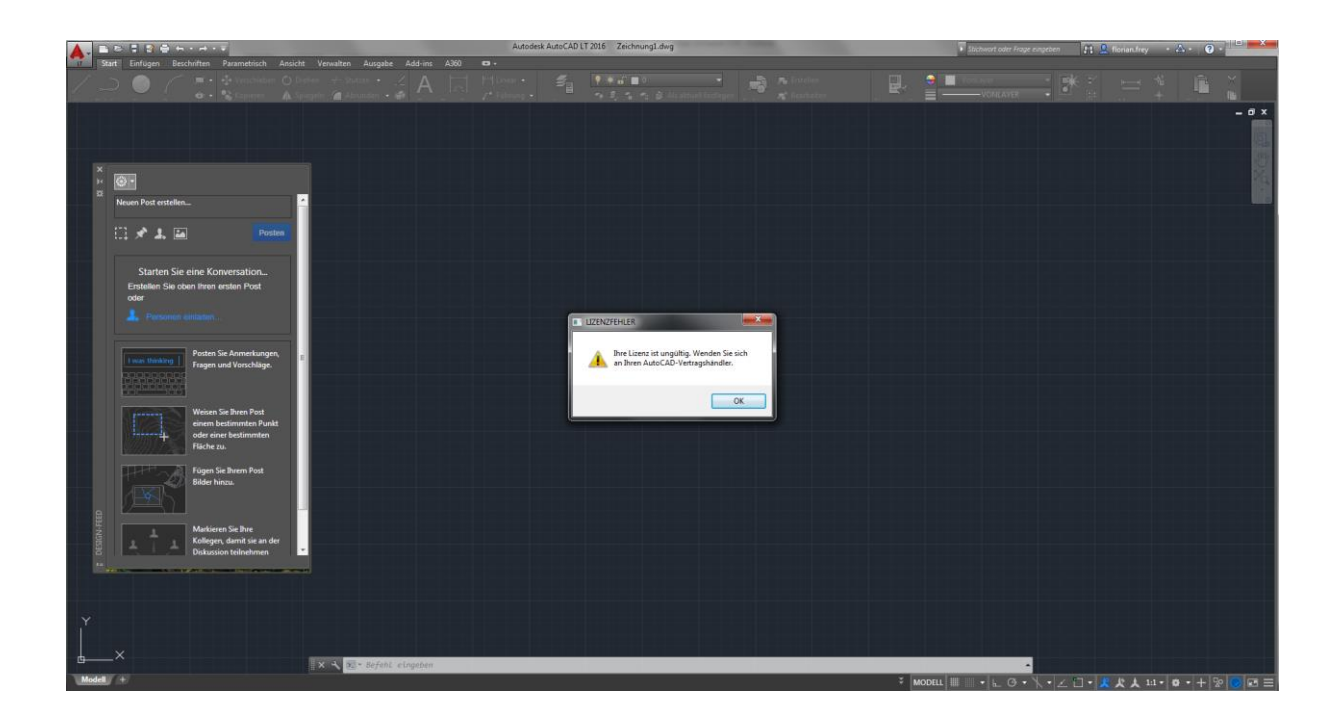

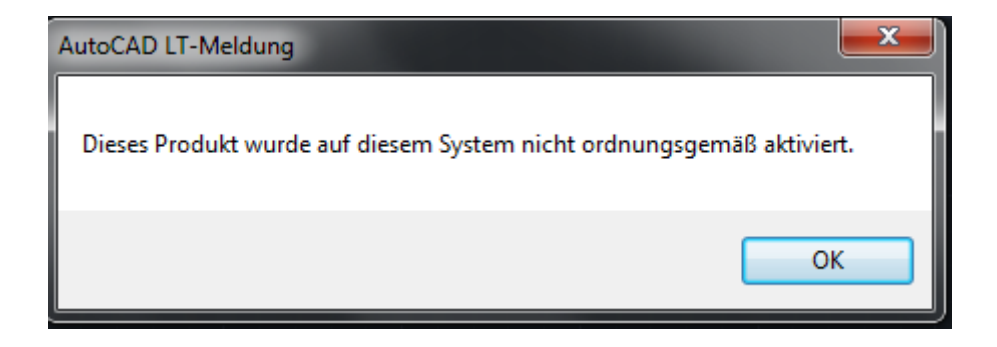